## **User's Guide TMP1826EVM**

# **EXAS INSTRUMENTS**

#### **ABSTRACT**

This user's guide describes the characteristics, operation, and use of the TMP1826EVM evaluation board. This user's guide discusses how to set up and configure the software, lists the hardware, and reviews various aspects of the software operation. Throughout this document, the terms evaluation board, evaluation module, and EVM are synonymous with the TMP1826EVM. This user's guide also provides information on the operating procedure, input and output connections, an electrical schematic, printed circuit board (PCB) layout drawings, and a parts list for the EVM.

#### **Table of Contents**

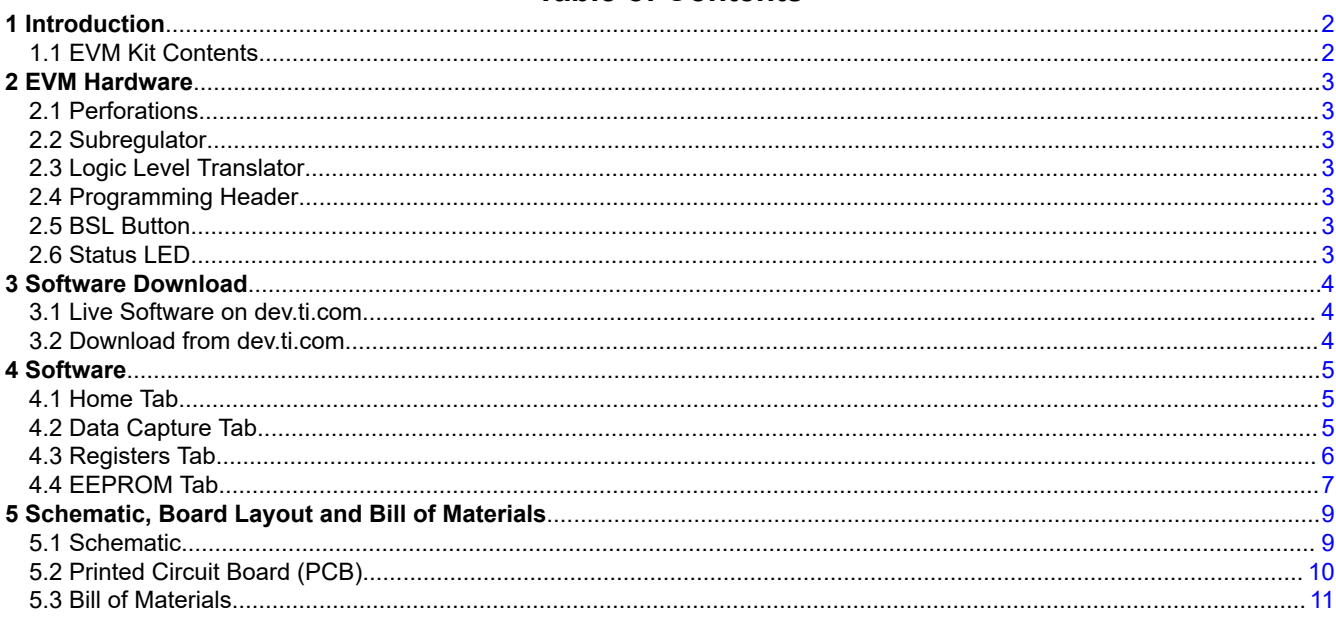

#### **Trademarks**

All trademarks are the property of their respective owners.

 $\overline{1}$ 

<span id="page-1-0"></span>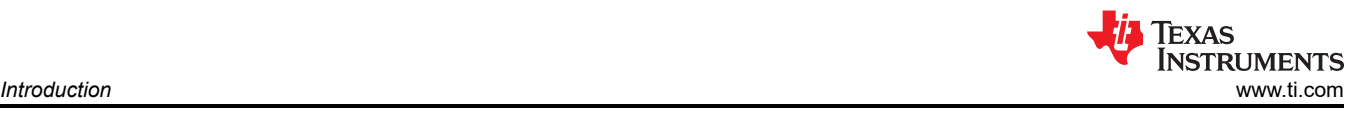

## **1 Introduction**

The TMP1826EVM allows users to evaluate the performance of the TMP1826 digital temperature sensor. The EVM comes in a USB stick form factor, with an onboard MSP430F5528 microcontroller that interfaces with both the host computer and the TMP1826 device using a Single Wire interface. The module is designed with perforations between the sensor and host controller on the EVM board. The perforation allows the user flexibility in their evaluation:

- The user can connect the TMP1826 to the user's system/host.
- The user can connect the EVM host and software to the user's system with TMP1826 devices.
- Small individual boards allow the user to place sensors in the user's system.
- Hole spacing is compatible with common 0.1" prototyping breadboards

#### **1.1 EVM Kit Contents**

Table 1-1 lists the contents of the EVM kit. Contact the Texas Instruments Product Information Center nearest you if any components are missing. TI highly recommends that users check the TI website at<https://www.ti.com> to verify that they have the latest versions of the related software.

#### **Table 1-1. Kit Contents**

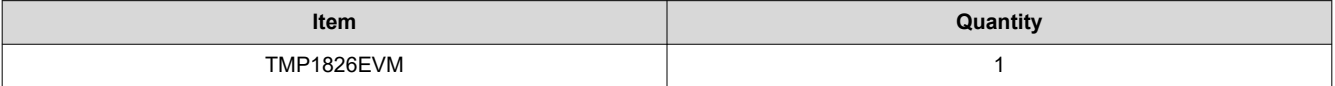

<span id="page-2-0"></span>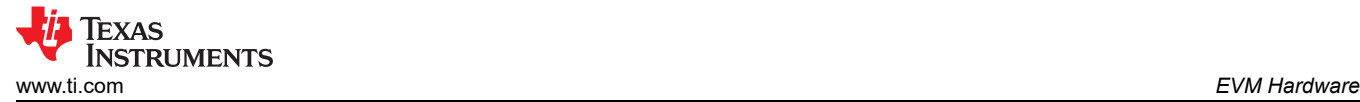

## **2 EVM Hardware**

#### **2.1 Perforations**

The perforation between the USB controller board and TMP1826 sensor board is designed to allow separation of the sensor and controller. The holes support standard 0.1" pitch headers. The pins are labeled with their functions on both sides. The small sensor board can be placed in-system, or the controller can be used to test a sensor which is part of another system.

#### **2.2 Subregulator**

The switch S1 enables and disables the onboard 3.3-V regulator: U8. When the subregulator is enabled, the green LED D3 illuminates. The subregulator must be enabled for normal operation of TMP1826EVM. It is possible to supply other voltages at the 3P3V pin when the subregulator is disabled.

#### **2.3 Logic Level Translator**

The translators U3 and U6 separates the MSP430 UART host from the TMP1826 device. This is not required for end applications, but the translator is provided on the EVM as a courtesy. When the subregulator is disabled, a voltage between 1.7 V and 5.5 V can be applied at the 3P3V net, which is the 3.3-V pin on the perforation. This external voltage will illuminate the green LED D3 and power the TMP1826 device.

#### **2.4 Programming Header**

The TMP1826EVM comes pre-loaded with firmware that is necessary for the correct operation of the USB interface and PC GUI software. The unpopulated header, J2, is provided for Spy-Bi-Wire access to the MSP430F5528. TI does not recommend that users access this header or reprogram the device.

#### **2.5 BSL Button**

The TMP1826EVM features push-button SW1 for entering USB BSL mode. This can be used for firmware updates. The button must be held down while the user plugs in the USB and can be released afterwards.

#### **2.6 Status LED**

The red LED (D4) indicates status in the USB2ANY firmware. A blinking LED indicates the MSP430F5528 is waiting for USB connection from the GUI application. At initial power on, or when connected to the GUI, the LED turns off.

<span id="page-3-0"></span>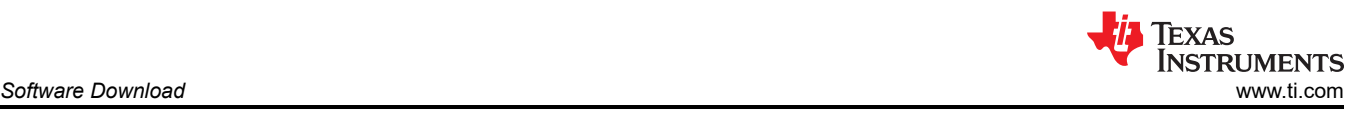

## **3 Software Download**

The PC GUI Software for TMP1826EVM runs on TI's GUI Composer framework. The software is available as a live version which runs in your browser, and it is available as a download for offline use. The software is compatible with Windows, Mac, and Linux operating systems.

#### **3.1 Live Software on dev.ti.com**

The live software currently works on Chrome, Firefox, and Safari browsers. Internet Explorer is not supported. Users can access the live version through one of the following actions:

- Follow [this link.](https://dev.ti.com/gallery/info/THSApps/TMP1826EVM)
- Go to the EVM tool page and click the *View* button.
- Go to [dev.ti.com/gallery](https://dev.ti.com/gallery/), login with your myTI account credentials, and search for TMP1826.

Click the application icon within the gallery to launch the software. You must agree to the prompts to install or update the TI Cloud Agent Bridge browser plugin. The plugin is necessary for connection to the USB hardware.

#### **3.2 Download from dev.ti.com**

Users can access the latest version of the offline software by navigating to the live version as noted above. Look

for the download icon and download both the application and runtime for the operating system as shown in Figure 3-1.

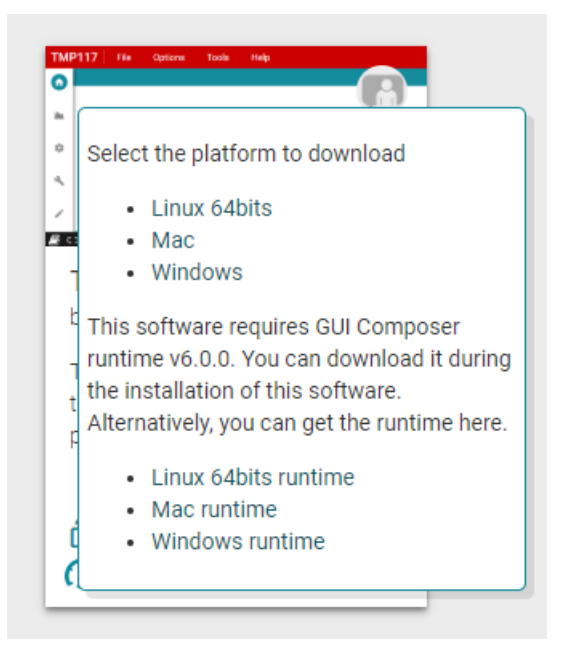

**Figure 3-1. Download Pop-Up**

<span id="page-4-0"></span>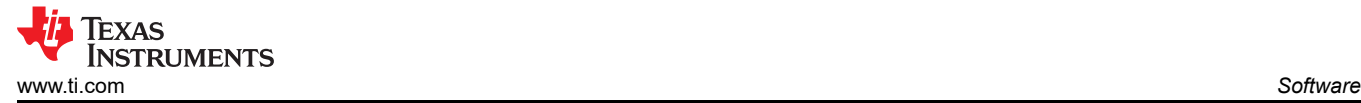

## **4 Software**

#### **4.1 Home Tab**

The *Home* tab is shown at software launch. The icons on the bottom of this tab are shortcuts to the other functional tabs of the GUI, and correspond to the icons on the left-hand-side of the GUI.

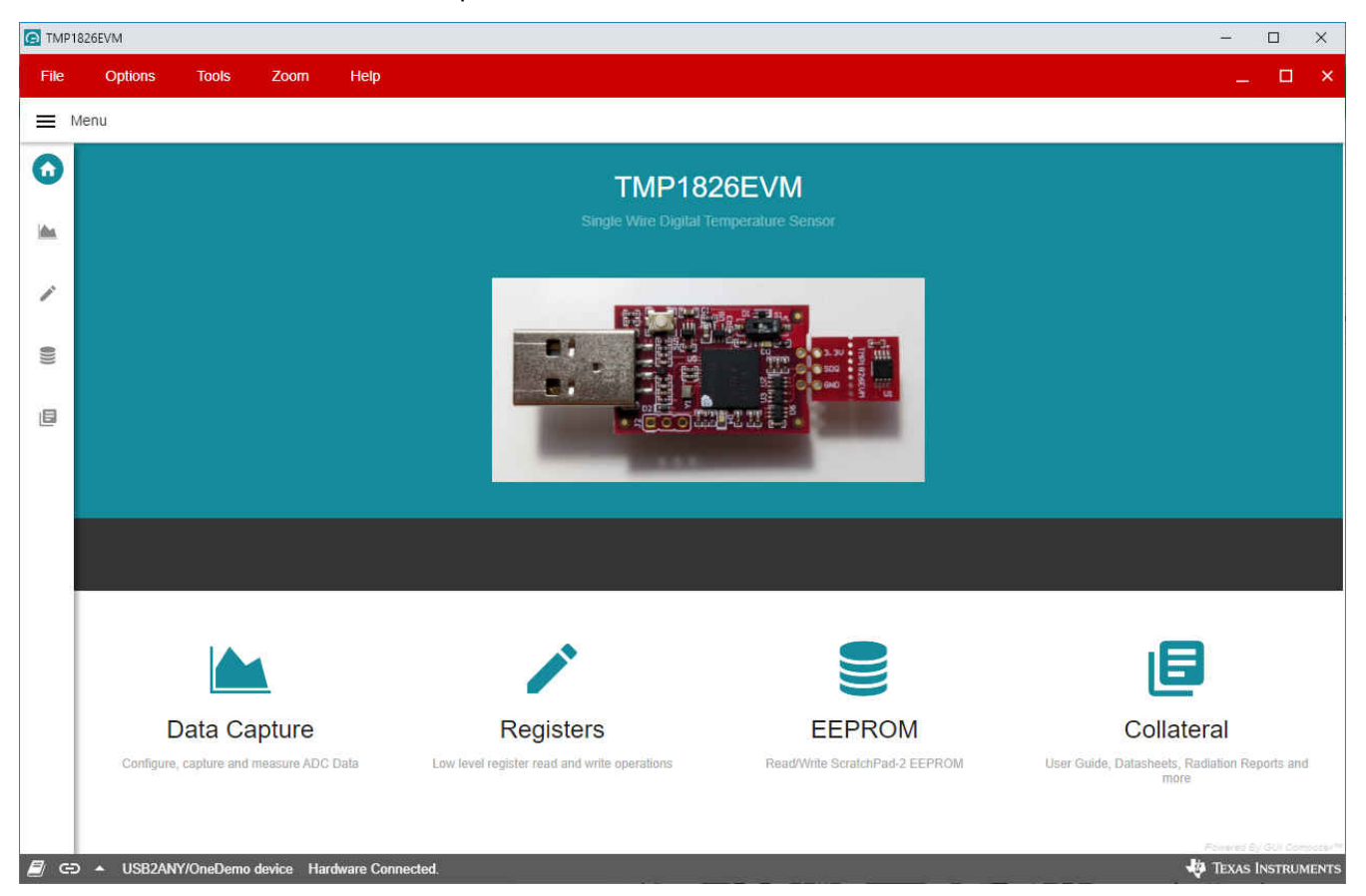

**Figure 4-1. Home**

## **4.2 Data Capture Tab**

The *Data Capture* tab reports the temperature from the TMP1826 device included on the TMP1826EVM.

- Temperature data will be polled and displayed by default. To disable polling or change the polling rate, use the *Polling Rate* drop-down menu under the *Chart Controls* tile on the right. The CONVERT TEMP command (0x44) is sent automatically while polling. The polling rate setting on the *Data Capture* tab is synchronized with the polling rate setting on the *Registers* tab.
- Temperature data can be saved to file as it is received using the *Save Start* and *Save Stop* buttons. Note that when the online version of the GUI is used, a download will begin in your browser. This download will be lost if the GUI is closed. When the offline version of the GUI is used, the file will be appended as data is received. In this case, appended data will not be lost if the GUI is closed.

<span id="page-5-0"></span>• The *Offset* and *Alert* settings are synchronized to the *Registers* tab. A temperature in Celsius may be entered and view the corresponding hex value or vice versa.

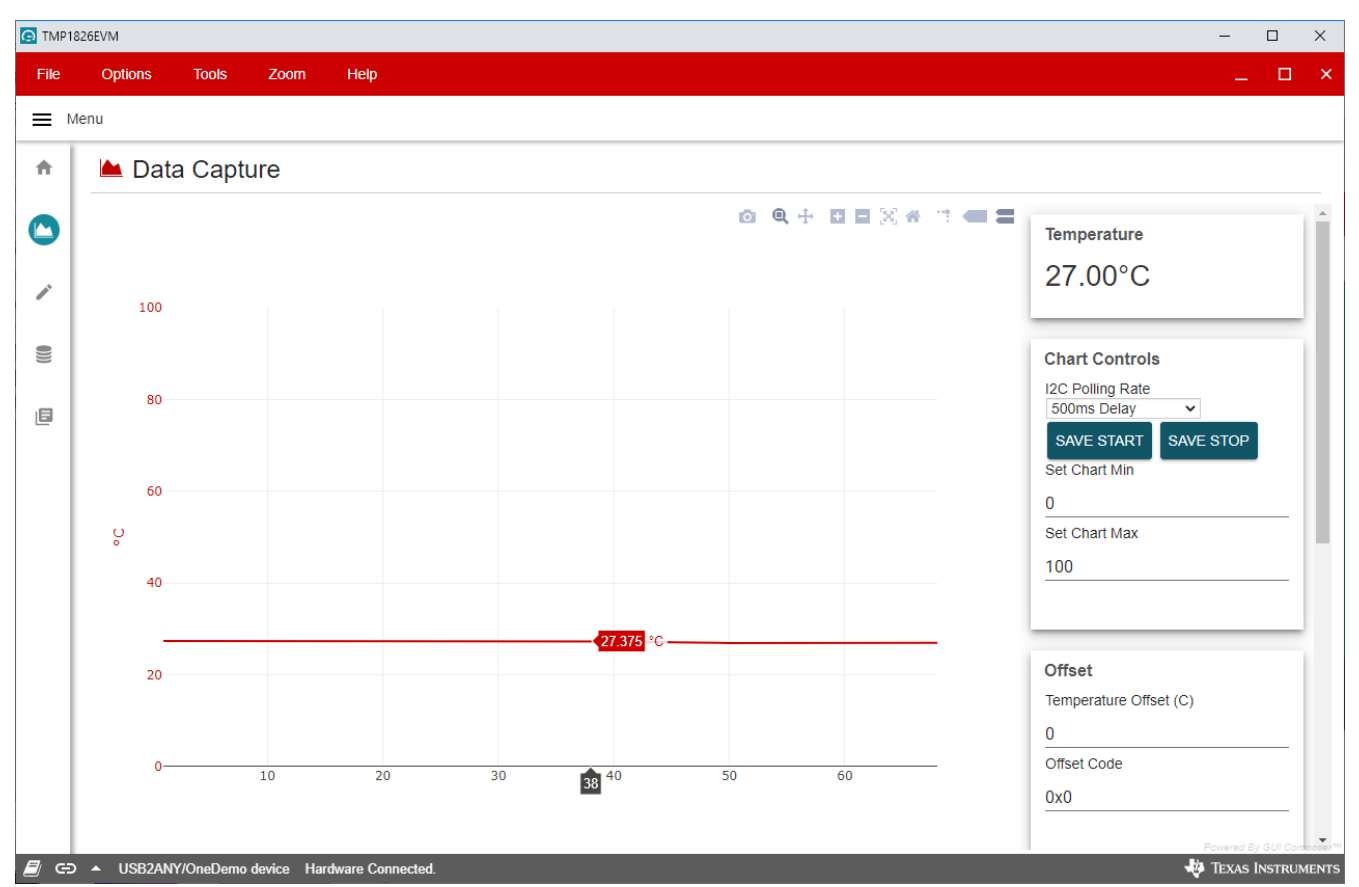

**Figure 4-2. Data Capture**

## **4.3 Registers Tab**

The *Registers* tab interacts with the ScratchPad-1 registers within the TMP1826 device.

The *Auto Read* drop-down menu configures polling of register contents. When Auto Read is off, it is necessary to click *Read Register* to fetch the contents of the current register. The *Read All Registers* button can be used to fetch the contents of all registers at once. The *Write Register* button is greyed and disabled when the drop-down menu next to the button is set to *Immediate*. Immediate mode triggers a write operation each time a register is modified. When *Deferred mode* is selected, the *Write Register* button is enabled, and write operations will not be performed unless the *Write Register* button is clicked. These settings give the user total control over bus activity,

<span id="page-6-0"></span>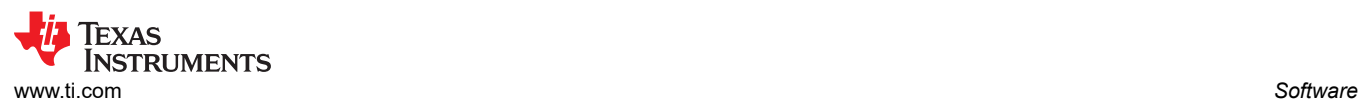

and enable individual transactions to be easily observed with an oscilloscope, logic analyzer, or bus-sniffing device.

| C TMP1826EVM<br>$\Box$<br>$\times$                                                                  |                                                |                     |                                                 |                      |              |             |                                    |              |                      |                                     |                      |                                                                                          |
|----------------------------------------------------------------------------------------------------|------------------------------------------------|---------------------|-------------------------------------------------|----------------------|--------------|-------------|------------------------------------|--------------|----------------------|-------------------------------------|----------------------|------------------------------------------------------------------------------------------|
| File                                                                                                | <b>Options</b><br><b>Tools</b><br>Help<br>Zoom |                     |                                                 |                      |              |             |                                    |              |                      |                                     |                      | $\Box$<br>$\mathbf{\times}$                                                              |
| ≡<br>Menu                                                                                           |                                                |                     |                                                 |                      |              |             |                                    |              |                      |                                     |                      |                                                                                          |
|                                                                                                    |                                                |                     |                                                 |                      |              |             |                                    |              |                      |                                     |                      |                                                                                          |
| ₳                                                                                                   | $\overrightarrow{r}$ Register Map              |                     | 500ms Delay<br>$\checkmark$<br><b>Auto Read</b> |                      |              |             | <b>FAD REGISTER</b>                |              |                      |                                     |                      | <b>READ ALL REGISTERS WRITE REGISTER</b><br><b>ITE ALL REGISTER</b><br>Immediate Write ~ |
| ÌЩ.                                                                                                 | Q Search Registers by name or address (0x)     |                     | Search Bitfields                                |                      |              |             |                                    |              |                      |                                     | V Show Bits          | <b>FIELD VIEW</b>                                                                        |
|                                                                                                    | <b>Register Name</b>                           | <b>Address</b>      | Value                                           | 7 <sup>1</sup>       | 6            | 5           | <b>Bits</b><br>3<br>$\overline{4}$ |              |                      | $\overline{2}$<br>1<br>$\mathbf{0}$ |                      | Temperature Low Byte                                                                     |
| ╱                                                                                                   | $\sqrt{\ }}$ ScratchPad-1                      |                     |                                                 |                      |              |             |                                    |              |                      |                                     |                      |                                                                                          |
|                                                                                                    | Temperature Low Byte                           | $\bullet$<br>0x0000 | 0xAE                                            |                      | $\Omega$     |             | $\mathbf{0}$                       |              |                      |                                     | $\overline{0}$       | ScratchPad-1 / Temperature Low Byte / Local Temperature Low<br>Byte[7:0]                 |
| u                                                                                                   | Temperature High Byte                          | 0x0001              | 0x01                                            | $\mathbf{0}$         |              |             | $\bf{0}$                           | $\Omega$     | $\Omega$             | $\Omega$                            | $\mathbf{1}$         | <b>in</b> Local Temperature Low Byte<br>0xAE                                             |
|                                                                                                    | <b>Status</b>                                  | 0x0002              | 0x38                                            | $\mathbf{0}$         | $\mathbf{0}$ |             |                                    |              | $\mathbf{0}$         | $\mathbf{0}$                        | $\overline{0}$       |                                                                                          |
| 旧                                                                                                   | Reserved                                       | 0x0003              | 0xFF                                            | 1.                   |              |             |                                    |              | 1                    | 1                                   | $\mathbf{1}$         |                                                                                          |
|                                                                                                    | Configuration 1                                | 0x0004              | 0x70                                            | $\mathbf 0$          |              |             | 1                                  | 0            | 0                    | 0                                   | $\mathbf 0$          |                                                                                          |
|                                                                                                    | <b>Configuration 2</b>                         | 0x0005              | 0x00                                            | $\mathbf 0$          | O            | Ō           | $\mathbf{0}$                       | 0            | $\mathbf{0}$         | $\bf{0}$                            | $\mathbf{0}$         |                                                                                          |
|                                                                                                    | <b>Short Address</b>                           | 0x0006              | 0x00                                            | $\mathbf 0$          | $\mathbf{0}$ | $\mathbf 0$ | $\mathbf 0$                        | $\mathbf{0}$ | $\mathbf{0}$         | $\bf{0}$                            | $\mathbf{0}$         |                                                                                          |
|                                                                                                    | Reserved                                       | 0x0007              | 0xFF                                            | 1                    |              | 1.          | 1                                  | 1            | 1                    | $\mathbf{1}$                        | 1                    |                                                                                          |
|                                                                                                    | <b>Alert Low</b>                               | 0x0008              | 0x00                                            | 0                    | 0            | 0           | $\mathbf 0$                        | 0            | 0                    | $\mathbf 0$                         | $\mathbf{0}$         |                                                                                          |
|                                                                                                    | <b>Alert Low</b>                               | 0x0009              | 0x00                                            | $\mathbf 0$          | $\mathbf 0$  | 0           | $\mathbf 0$                        | $\mathbf 0$  | $\mathbf 0$          | $\mathbf 0$                         | $\overline{0}$       |                                                                                          |
|                                                                                                    | Alert High                                     | 0x000A              | 0xF0                                            | $\blacktriangleleft$ | 1            | 1           | $\mathbf{1}$                       | $\mathbf 0$  | $\mathbf 0$          | $\mathbf 0$                         | $\mathbf{0}$         |                                                                                          |
|                                                                                                    | Alert High                                     | 0x000B              | 0x07                                            | $\mathbf 0$          | $\Omega$     | 0           | $\mathbf 0$                        | $\mathbf 0$  | $\blacktriangleleft$ | 1                                   | $\blacktriangleleft$ |                                                                                          |
|                                                                                                    | <b>Temperature Offset</b>                      | 0x000C              | 0x00                                            | $\mathbf 0$          | $\mathbf 0$  | 0           | $\mathbf 0$                        | $\mathbf 0$  | $\mathbf 0$          | $\mathbf 0$                         | $\mathbf{0}$         |                                                                                          |
|                                                                                                    | <b>Temperature Offset</b>                      | 0x000D              | 0x00                                            | $\mathbf 0$          | $\mathbf 0$  | 0           | $\mathbf 0$                        | 0            | $\mathbf 0$          | $\mathbf 0$                         | $\mathbf 0$          |                                                                                          |
|                                                                                                    | Reserved                                       | 0x000E              | 0xFF                                            | 1                    |              | 1           | $\overline{1}$                     |              |                      | 1                                   | $\vert$              |                                                                                          |
|                                                                                                    | Reserved                                       | 0x000F              | 0xFF                                            | 1.                   | 1.           | 1.          | 1                                  | 1            | 1.                   | 1.                                  | $\blacksquare$       |                                                                                          |
|                                                                                                    |                                                |                     |                                                 |                      |              |             |                                    |              |                      |                                     |                      |                                                                                          |
|                                                                                                    |                                                |                     |                                                 |                      |              |             |                                    |              |                      |                                     |                      |                                                                                          |
|                                                                                                    |                                                |                     |                                                 |                      |              |             |                                    |              |                      |                                     |                      |                                                                                          |
| TEXAS INSTRUMENTS<br>ø<br>USB2ANY/OneDemo device Hardware Connected.<br>$\bigodot$<br>$\rightarrow$ |                                                |                     |                                                 |                      |              |             |                                    |              |                      |                                     |                      |                                                                                          |

**Figure 4-3. Registers**

#### **4.4 EEPROM Tab**

The *EEPROM* tab interacts with the user EEPROM through the ScratchPad-2 register within the TMP1826 device.

- Read Blocks: To query the contents of EEPROM, enter an address range and click *Read EEPROM*. The data will be displayed at the right in the preview area as it is retrieved. Note that ScratchPad-2 is a buffer for data being committed to EEPROM, so only the last write to ScratchPad-2 can be read back. Other addresses will respond with 0xFF when the Read ScratchPad-2 command is used.
- Write Blocks: A single block of 8 bytes can be written to ScratchPad-2, or written and immediately committed to EEPROM.
- File Operations:
	- *Read File* will load a CSV file into the preview area at the right. TI recommends to verify read back of edited files before clicking the *Write EEPROM From File* button.
	- *Save File* will save the current preview, shown at the right, to a CSV file. TI recommends to save a preview and edit the resulting file.

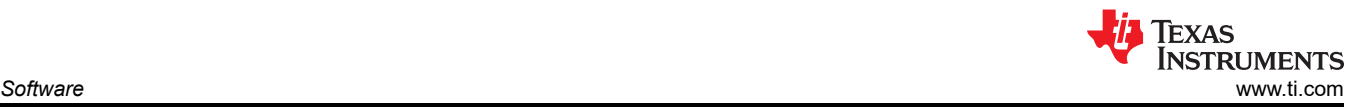

– *Write EEPROM From File* will load a CSV file into preview as it performs the necessary Write ScratchPad-2 and EEPROM Copy (Commit) commands.

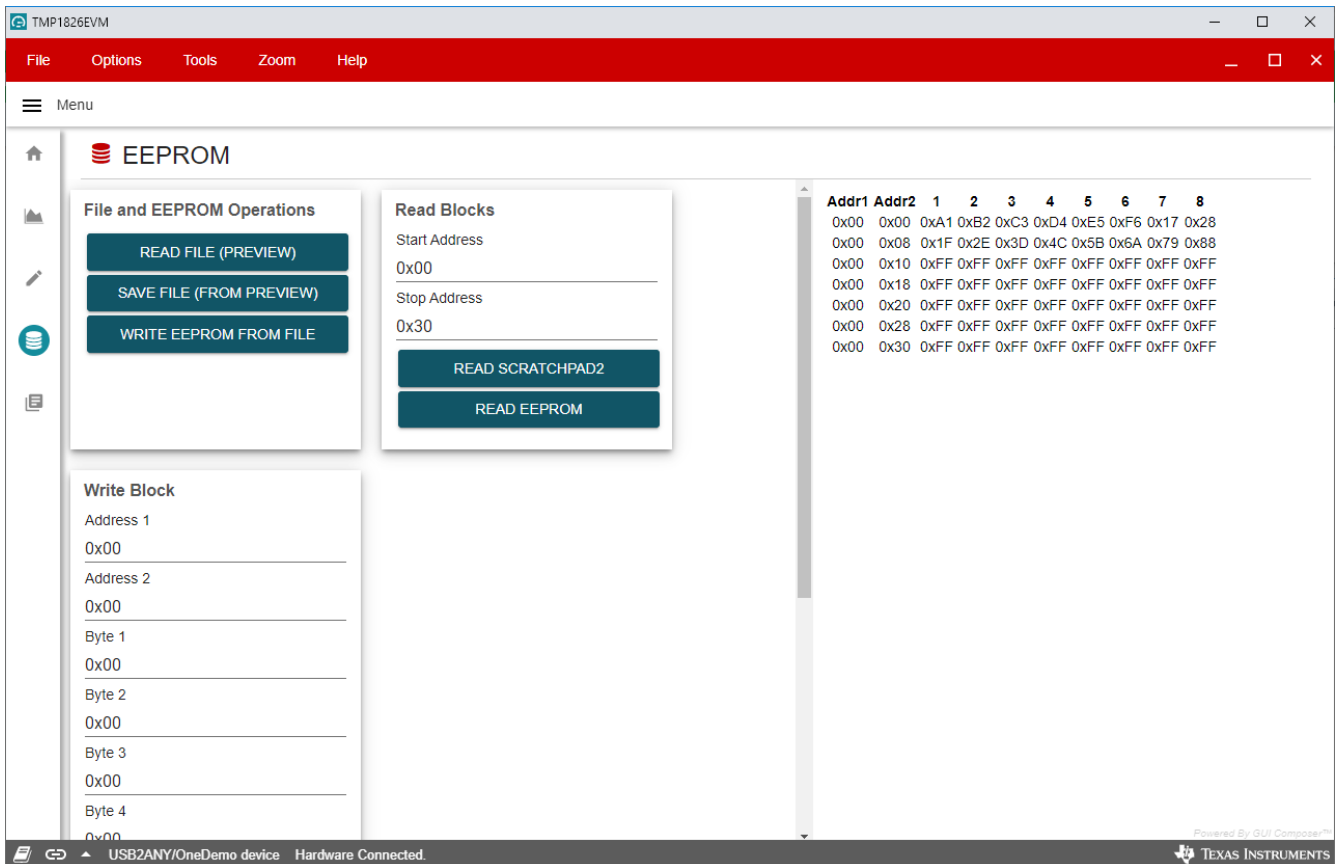

**Figure 4-4. EEPROM**

<span id="page-8-0"></span>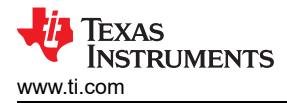

## **5 Schematic, Board Layout and Bill of Materials**

## **5.1 Schematic**

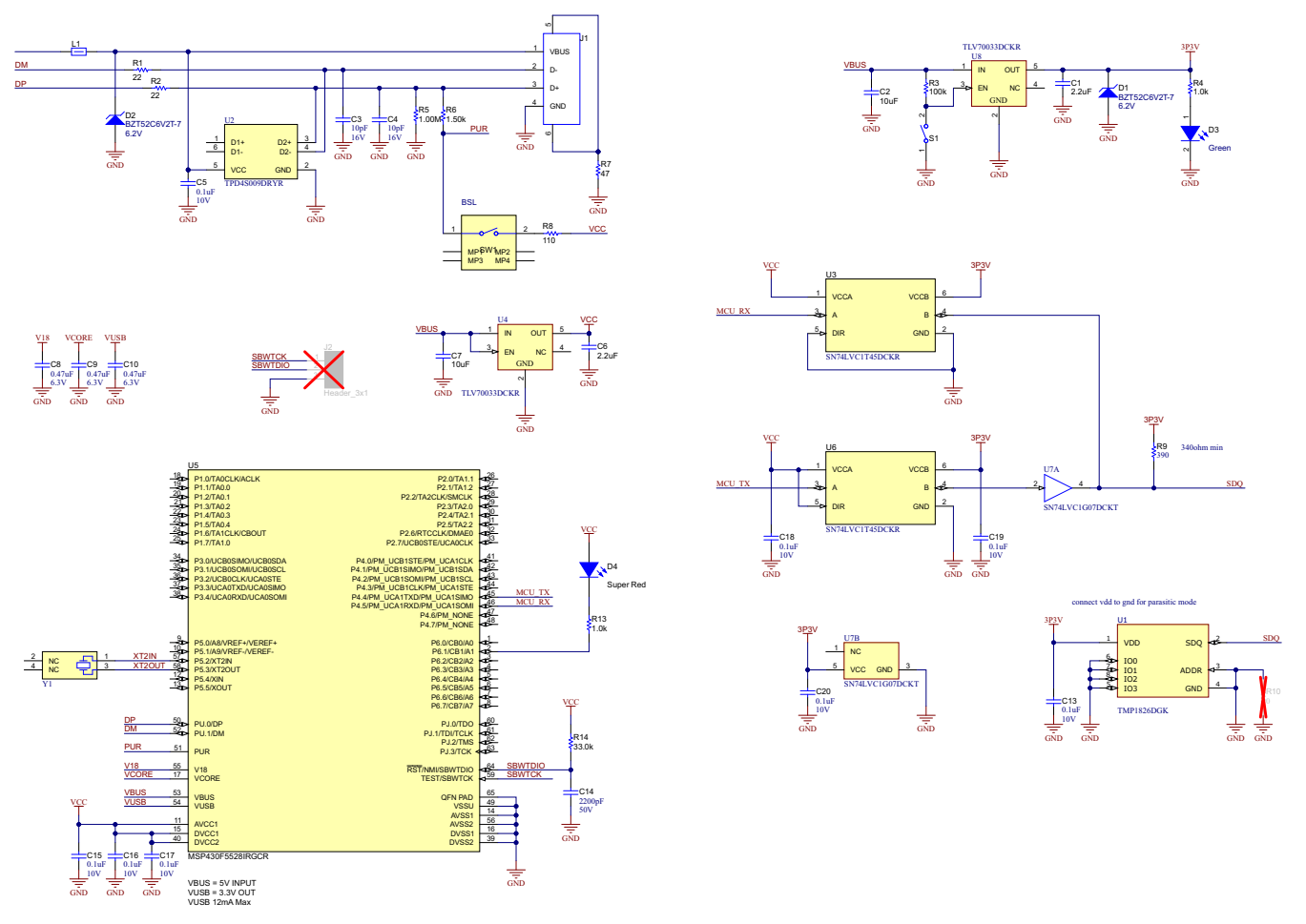

**Figure 5-1. Schematic**

## <span id="page-9-0"></span>**5.2 Printed Circuit Board (PCB)**

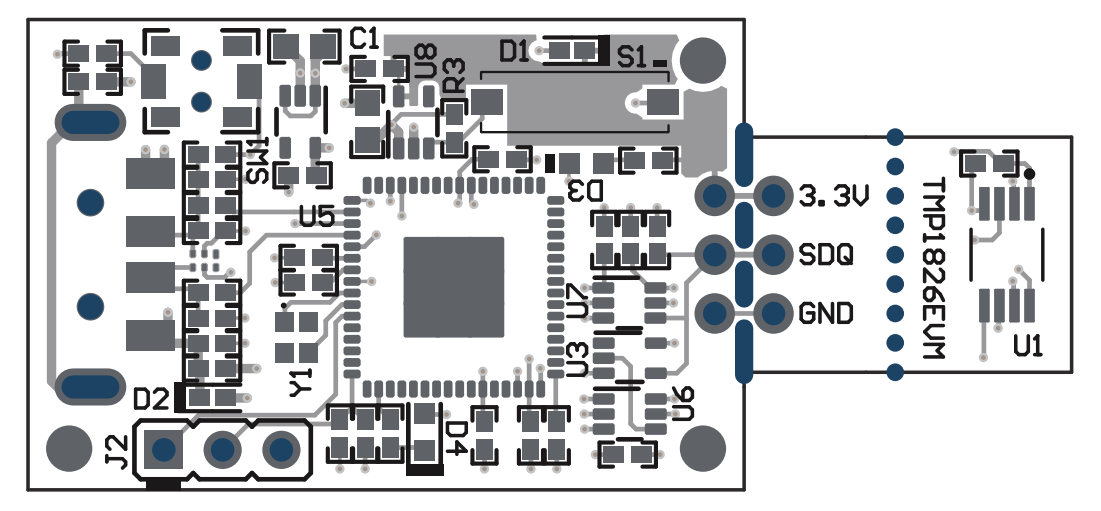

**Figure 5-2. PCB Top**

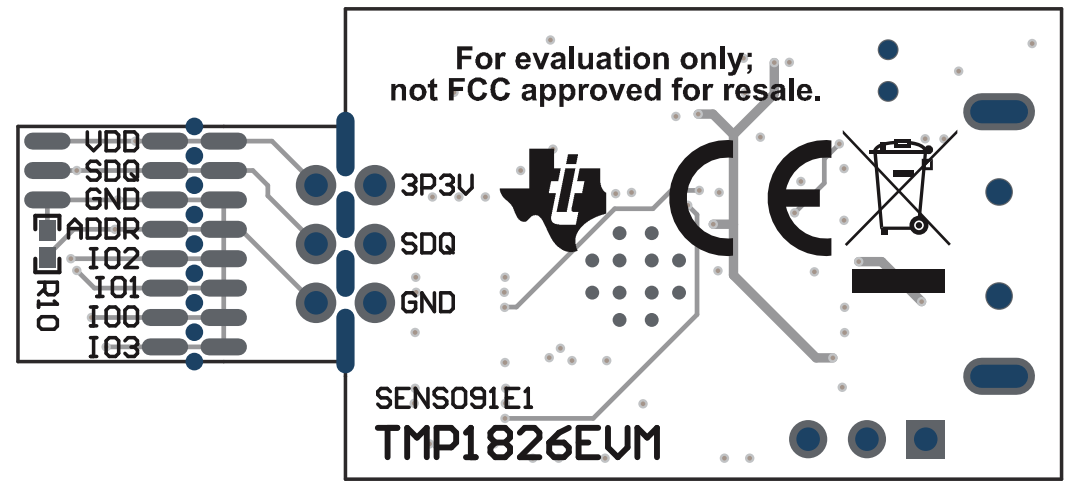

**Figure 5-3. PCB Bottom**

<span id="page-10-0"></span>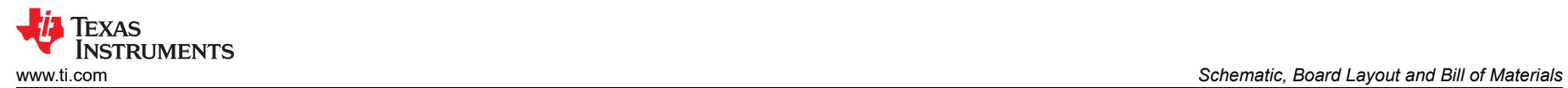

## **5.3 Bill of Materials**

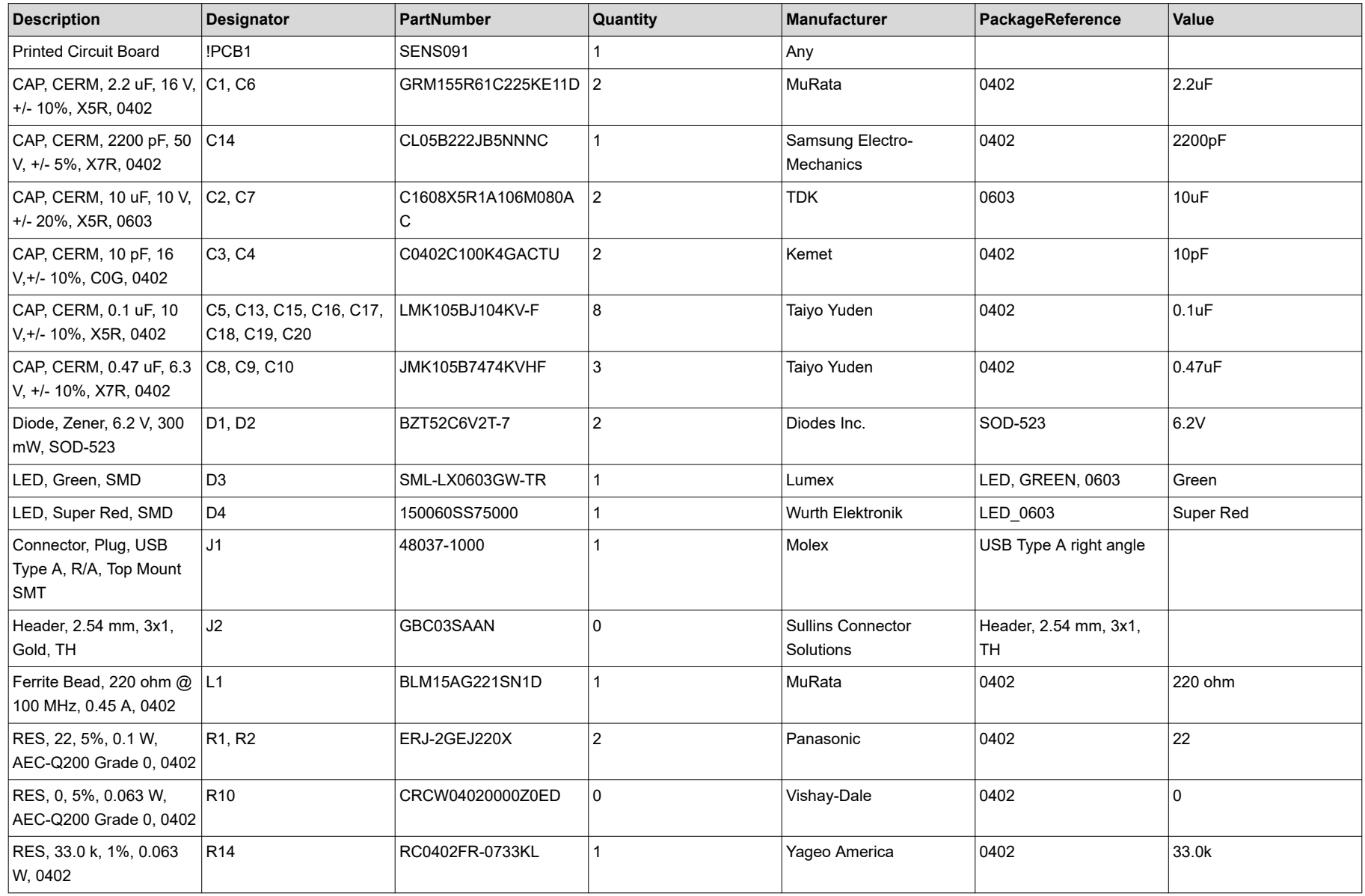

#### **Table 5-1. Bill of Materials**

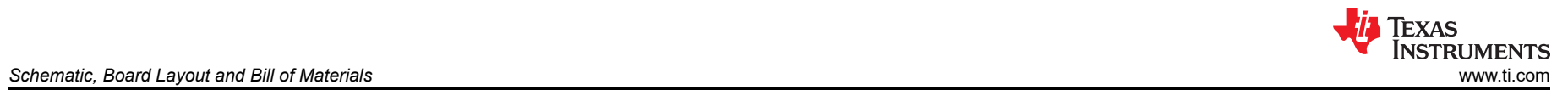

#### **Table 5-1. Bill of Materials (continued)**

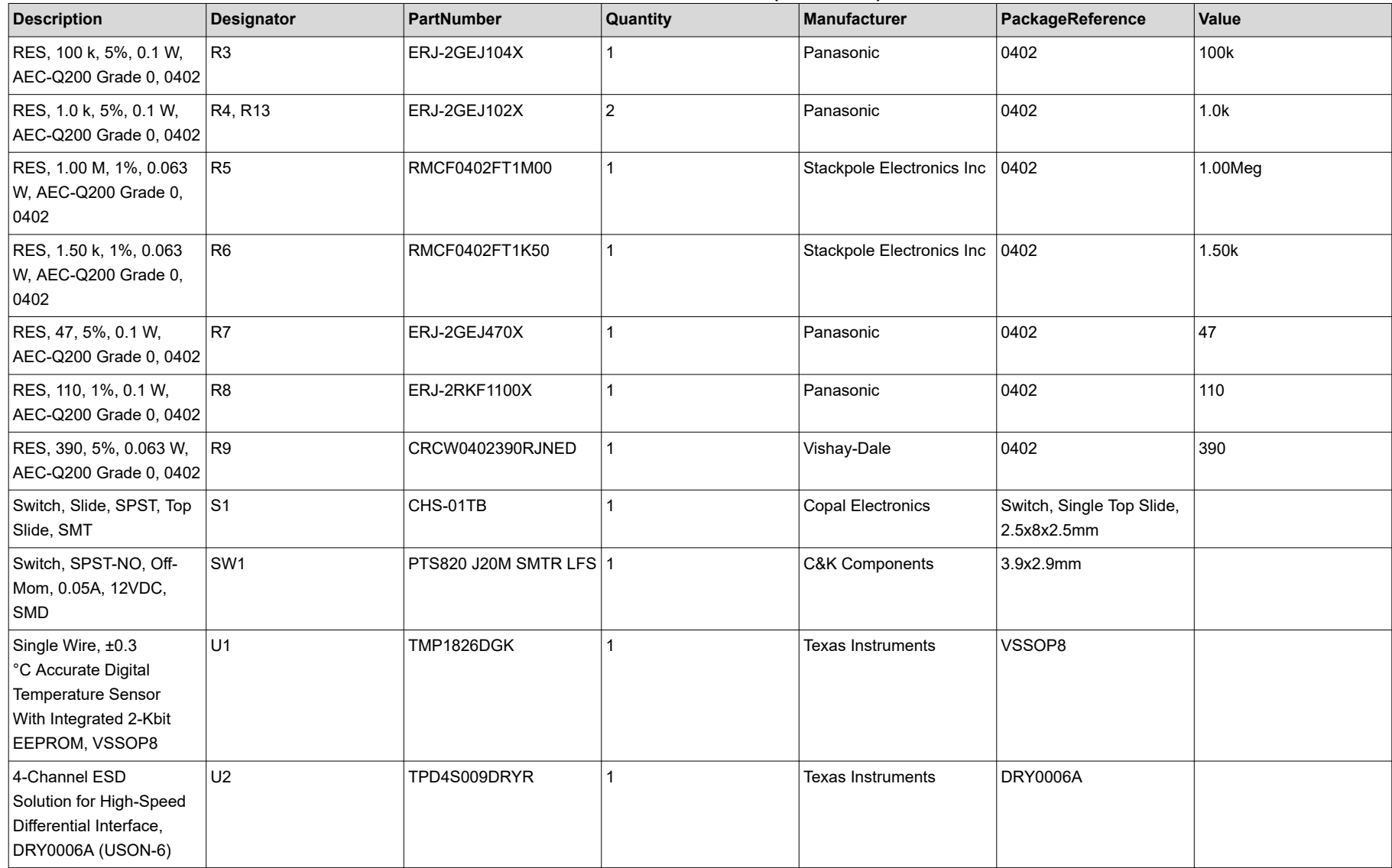

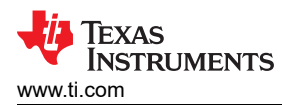

#### **Table 5-1. Bill of Materials (continued)**

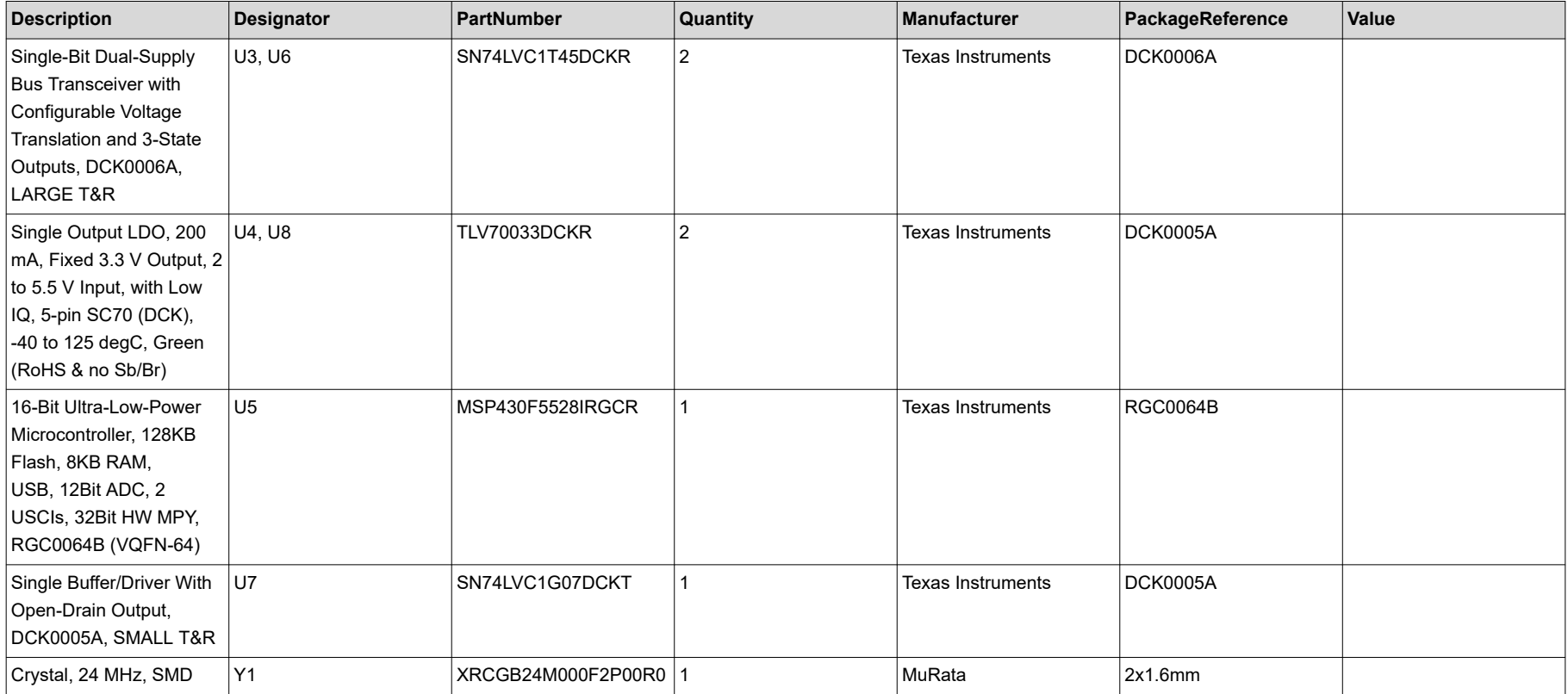

#### **IMPORTANT NOTICE AND DISCLAIMER**

TI PROVIDES TECHNICAL AND RELIABILITY DATA (INCLUDING DATA SHEETS), DESIGN RESOURCES (INCLUDING REFERENCE DESIGNS), APPLICATION OR OTHER DESIGN ADVICE, WEB TOOLS, SAFETY INFORMATION, AND OTHER RESOURCES "AS IS" AND WITH ALL FAULTS, AND DISCLAIMS ALL WARRANTIES, EXPRESS AND IMPLIED, INCLUDING WITHOUT LIMITATION ANY IMPLIED WARRANTIES OF MERCHANTABILITY, FITNESS FOR A PARTICULAR PURPOSE OR NON-INFRINGEMENT OF THIRD PARTY INTELLECTUAL PROPERTY RIGHTS.

These resources are intended for skilled developers designing with TI products. You are solely responsible for (1) selecting the appropriate TI products for your application, (2) designing, validating and testing your application, and (3) ensuring your application meets applicable standards, and any other safety, security, regulatory or other requirements.

These resources are subject to change without notice. TI grants you permission to use these resources only for development of an application that uses the TI products described in the resource. Other reproduction and display of these resources is prohibited. No license is granted to any other TI intellectual property right or to any third party intellectual property right. TI disclaims responsibility for, and you will fully indemnify TI and its representatives against, any claims, damages, costs, losses, and liabilities arising out of your use of these resources.

TI's products are provided subject to [TI's Terms of Sale](https://www.ti.com/legal/termsofsale.html) or other applicable terms available either on [ti.com](https://www.ti.com) or provided in conjunction with such TI products. TI's provision of these resources does not expand or otherwise alter TI's applicable warranties or warranty disclaimers for TI products.

TI objects to and rejects any additional or different terms you may have proposed.

Mailing Address: Texas Instruments, Post Office Box 655303, Dallas, Texas 75265 Copyright © 2022, Texas Instruments Incorporated